# **Montage- und Betriebsanleitung**

### **www.scheer-heizsysteme.de**

# **Blautherm<sup>®</sup>DUO Einstufig**- ProCondens

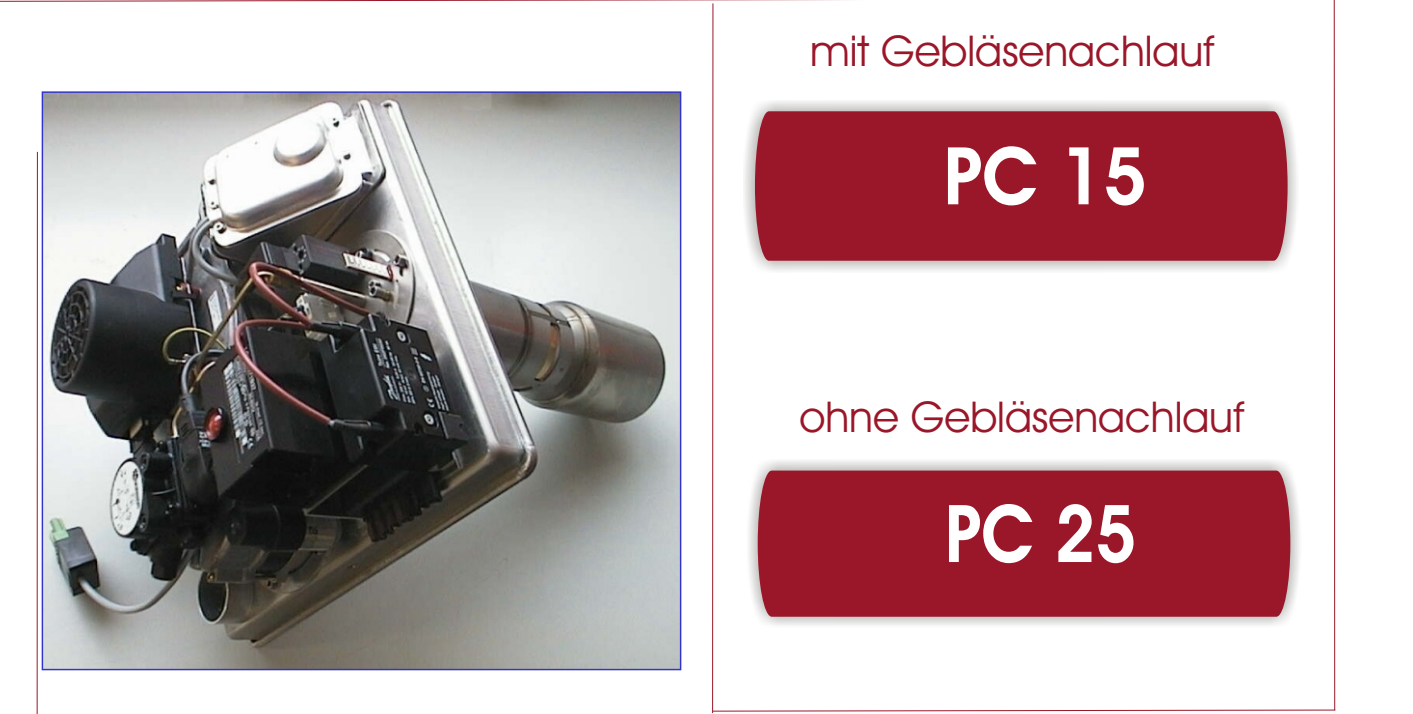

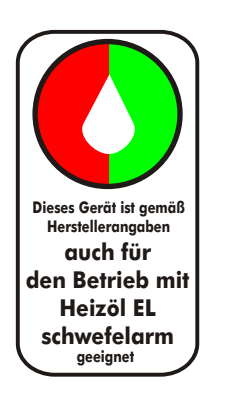

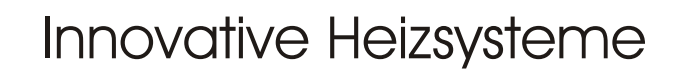

... meine Wärme

**Götz Heizsysteme GmbH**

 $\epsilon$ 

Felix-Wankel-Str. 3 - 74374 Zaberfeld Tel. 0 70 46 / 91 11 5-0 Fax:0 70 46/9 11 15 - 15

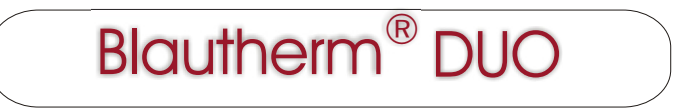

Sehr geehrte Kundin, sehr geehrter Kunde,

wir beglückwünschen Sie zu Ihrer Entscheidung, den SCHEER Blautherm ® DUO einzusetzen.

#### **Blautherm Mit dem Erwerb des ® DUO haben Sie sich den zur Zeit zukunftssichersten und effizientesten Stand der Heiztechnik gesichert.**

Die innovative und preisgekrönte Technik des Gerätes bietet Ihnen einen besonders bediener- und wartungsfreundlichen Betrieb sowie ein Höchstmaß an Komfort und Schadstoffreduzierung. Die zweistufige Fahrweise und der Einsatz des bewährten Blaubrenner-Systems in Duo-Block-Bauweise sowie der modernen, witterungsgeführten Regelung stellen eine sehr ökonomische und ökologische Funktion sicher.

Für weitere Fragen und Informationen stehen wir Ihnen gerne zur Verfügung.

SCHEER Heizsysteme, Ihr Partner in Sachen Heizung

SCHEER

Heizsysteme & Produktionstechnik GmbH Chausseestraße 12-16 D-25797 Wöhrden Tel. + 49 (0) 48 39 905 - 0  $Fax + 49(0)$  48 39 4 53 info@Scheer-Heizsysteme.de www.Scheer-Heizsysteme.de

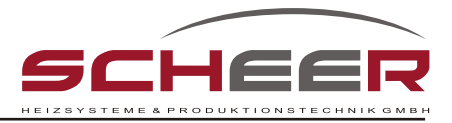

# **Inhaltsverzeichnis**

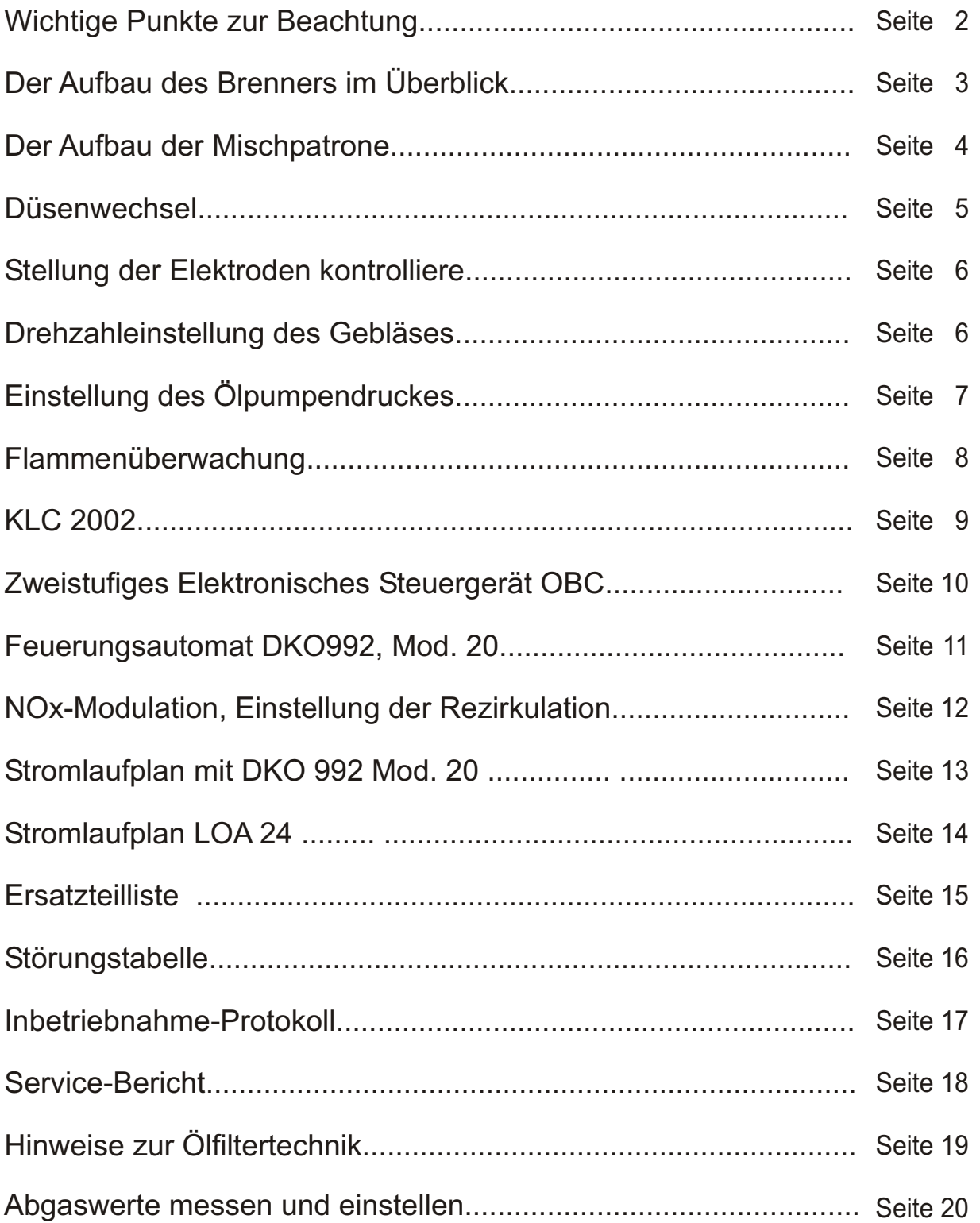

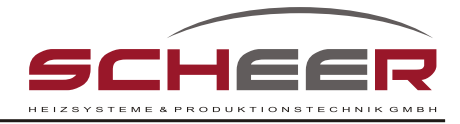

#### **Wichtige Punkte zur Beachtung !**

 **Die Installation, die Inbetriebnahme und Instandsetzung sowie die Wartung des Ölgebläsebrenners dürfen nur von Fachkundigen nach den entsprechenden Vorschriften vorgenommen werden.**

*Bei Nichtbeachtung der Bedienungsanweisung entfällt der Gewährleistungsanspruch.* Dieser Brenner ist geeignet zur Verbrennung leichter mineralischer Heizöle nach DIN 51603 mit einer Viskosität bis 6 cSt. bei 20 °C .

Wir empfehlen die Premium - Qualität, fragen Sie Ihren Heizöl - Händler.

- **1.** Die Stromzuführung muss vom Fachpersonal nach den gültigen VDE Bestimmungen, sowie den Vorschriften des örtlichen E - Werkes erstellt worden sein. **Auf phasenrichtigen Anschluss ist zu achten!**
- **2.** Der Heizraum muss ausreichend belüftet sein. Die Lagerung von brennbarem Material im Heizraum ist verboten. Der Fußboden ist sauber zu halten.
- **3.** Um die Zuführung von Falschluft zu vermeiden (verfälschte Messergebnisse beim Einregulieren), müssen Undichtigkeiten am Kessel und Rauchgasstutzen beseitigt sein.
- **4.** Dem Brenner muss sauberes, blasenfreies Öl zugeführt werden. Filterungs und Rohrleitungsanschlüsse müssen in Ordnung sein. Bei Leckagen sind sofort die Absperrventile zu schließen und der Kundendienst zu verständigen.
- **5.** Ca. 4 -10 Tage nach jedem Tankvorgang ist die Brennereinstellung zu überprüfen (Rußbildung und  $CO<sub>2</sub>$  - Gehalt messen).
- **6.** Bei einer Heizraum- und Schornsteinreinigung, sowie bei Tankbefüllung ist der Brenner ausser Betrieb zu setzen. Wiedereinschalten erst nach 120 Minuten.
- **7.** Der Brenner sollte mindestens 1x jährlich von einem Fachkundigen gewartet werden. Die Reparatur von sicherheitstechnischen Bauteilen ist unzulässig. Der Austausch von Orginalteilen oder gleichwertigen, geprüften und zugelassenen Bauteilen ist gestattet (DIN 4787).
- **8.** Nach der Erstinbetriebnahme und weiteren Service- und Wartungsarbeiten ist ein Messprotokoll zu erstellen.

#### **9. Maßnahmen bei Störungen:**

Bildet sich keine Flamme, so schaltet der Feuerungsautomat nach Ablauf der Sicherheitszeit auf Störung, d.h. der Entstörknopf leuchtet. Durch Drücken des Entstörknopfes lässt sich der Brenner wieder in Betrieb setzen (Wartezeit bei

Brennern mit Ölvorwärmung beachten). Die Entstörung kann nach einer Wartezeit von ca. 1 Minute einmal wiederholt werden. Geht der Brenner nicht in Betrieb, ist der Kundendienst zu verständigen.

#### **10. Maßnahmen bei Gefahr:**

-Notschalter (Heizraumschalter) ausschalten.

-Ölabsperrventile schließen.

-Bei Brand nur Sand oder Trockenlöscher verwenden.

-Bei Hochwassergefahr Sicherung herausdrehen, Ölabsperrventile schließen, Ölbrenner abbauen.

#### **11. Der Betreiber ist von einem Fachkundigen einzuweisen!**

**12. Der Abschluss eines Wartungsvertrages wird empfohlen.**

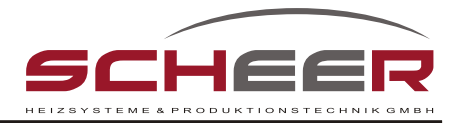

### **Der Aufbau des Brenners im Überblick**

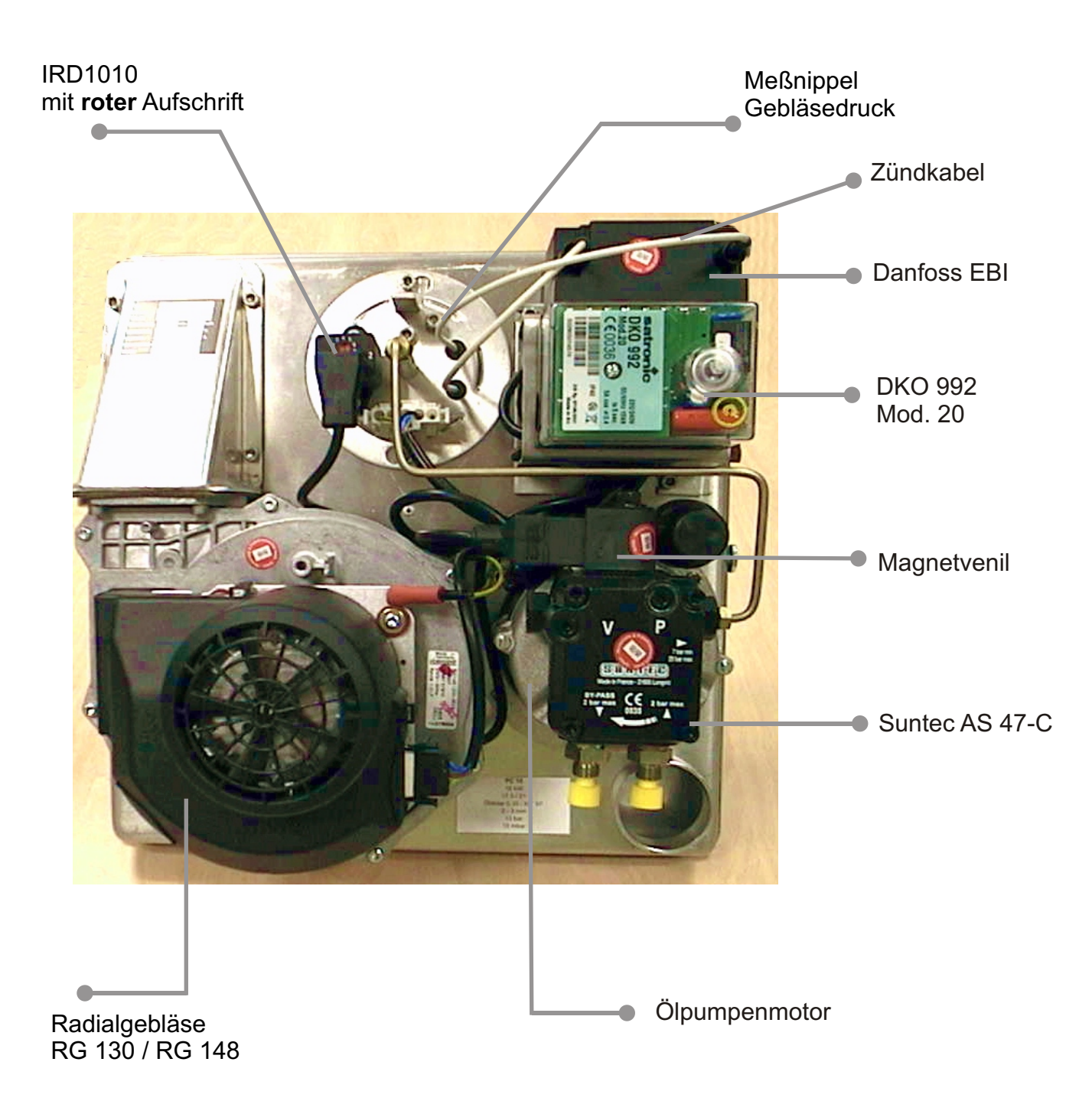

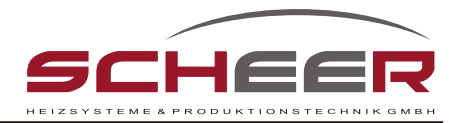

### **Der Aufbau der Mischpatrone**

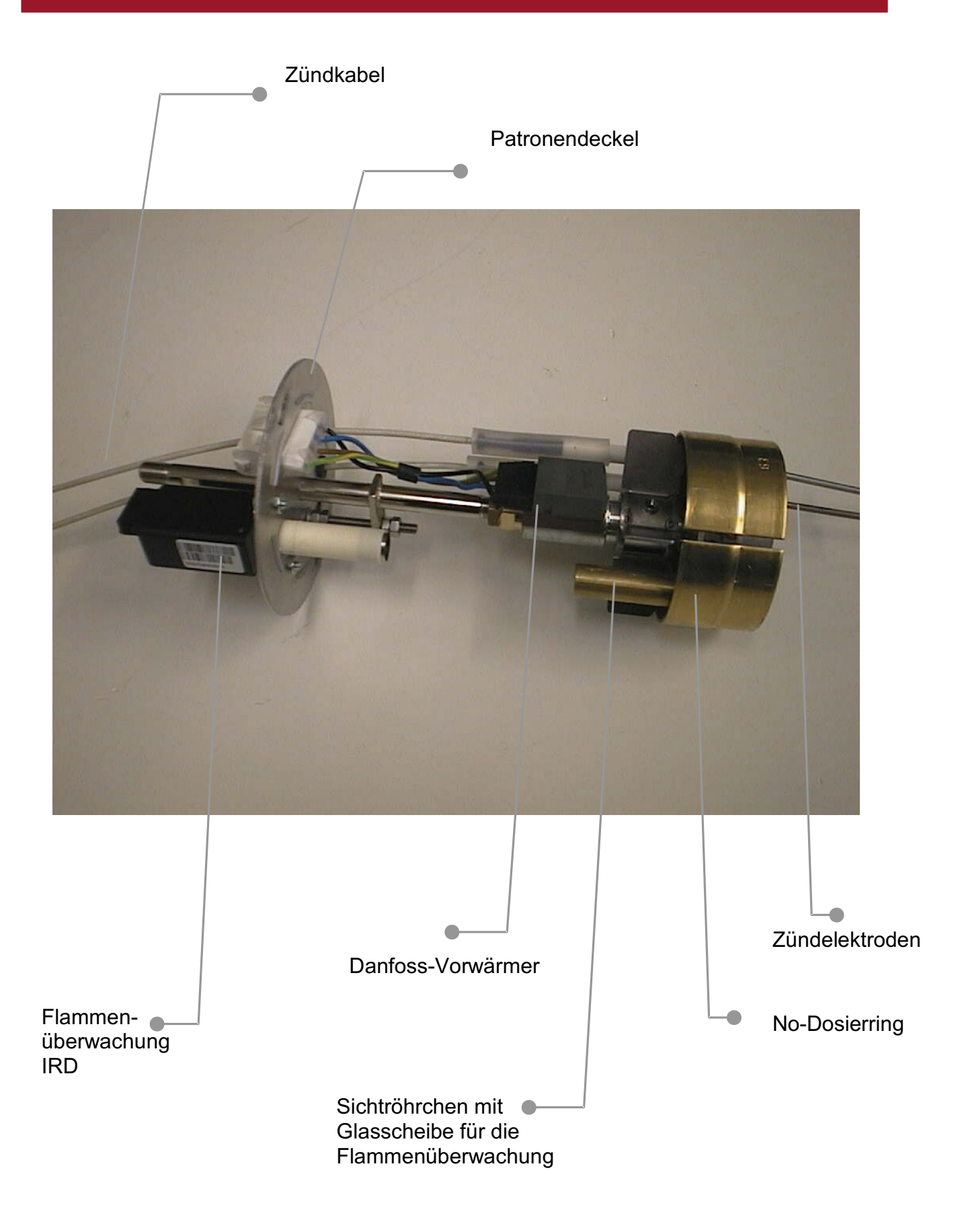

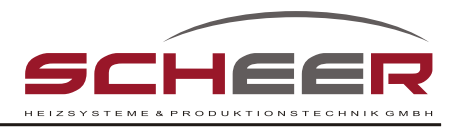

### **Düsenwechsel**

Befestigungsschraube von<br>Mischkopf lösen und Mischkopf abziehen

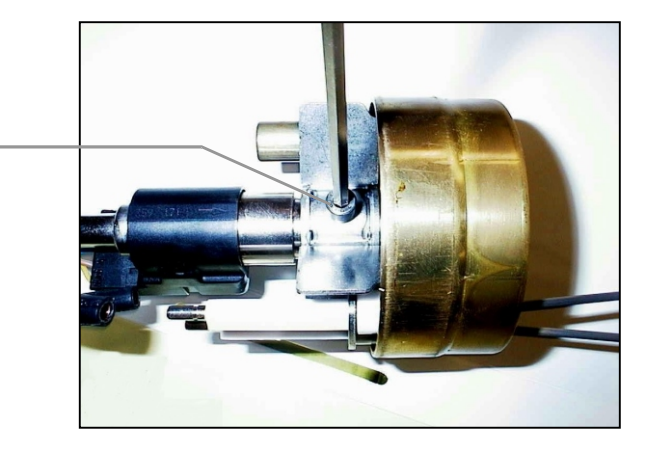

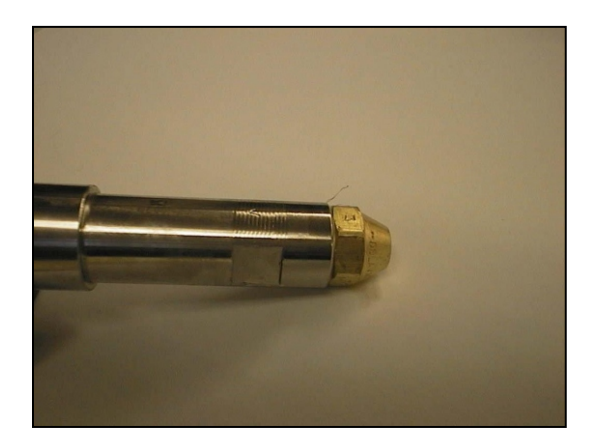

- $-$  Düsengröße: 0,3 gal/h  $-$  80 $\degree$  DOF = für PC 15  $0,4$  gal/h -  $60^\circ$  SF = für PC 25
- Düsenfabrikat / -typ: Delavan DOF / Fluidics SF
- Das Anziehen der Öldüse erfolgt grundsätzlich mit einem Ringschlüssel

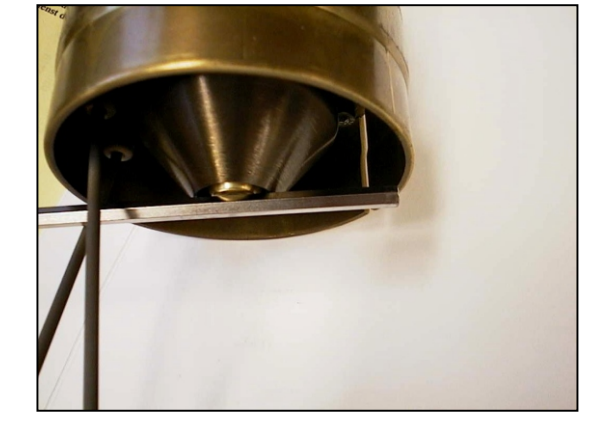

Nach erfolgtem Düsenwechsel ist die Luftdüse der Mischeinrichtung mit der Öldüse bündig zu setzen.

Ø 15,7/24 für **PC 15** Ø 19/41 für **PC 25**

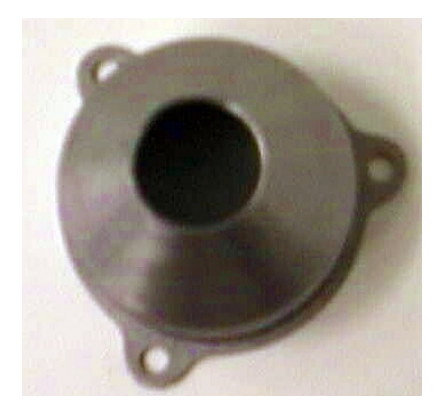

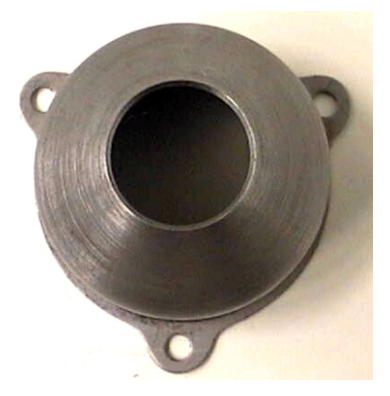

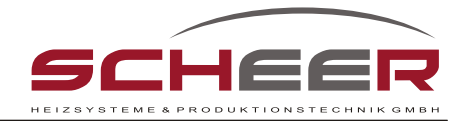

### **Die Stellung der Elektroden kontrollieren**

- 1. Flucht mit Messinghülse 2. Elektrodenabstand
- 

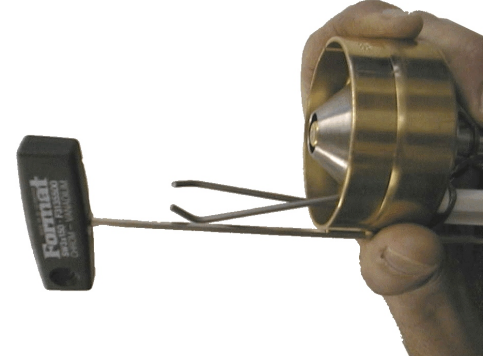

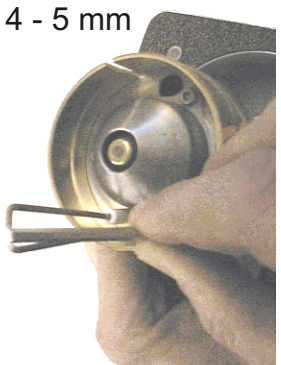

### **Drehzahleinstellung des Gebläses an der Gebläseregelung**

Gebläsegrößen: Typ

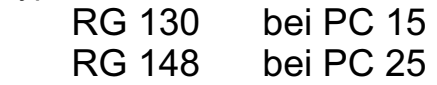

#### **Drehzahlgeregeltes Gebläse**

Die Luftmenge als auch der Gebläsedruck vor der Mischeinrichtung werden mit der Motordrehzahl eingestellt.

Potenziometer unterhalb der Schutzkappe **(Schutzkappe muss nicht entfernt werden)** 

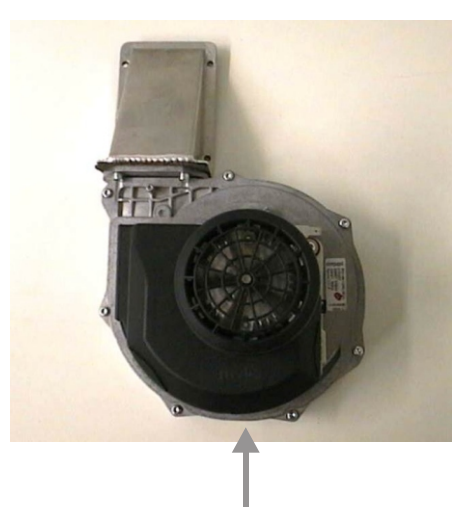

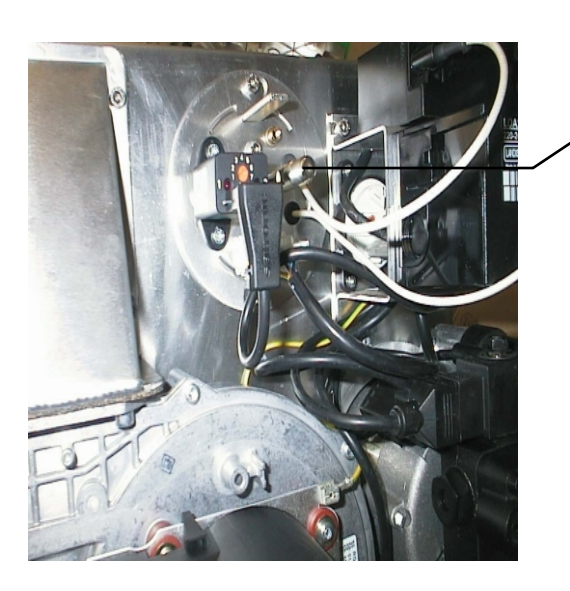

Messanschluss

#### **Zur Messung des Gebläsedruckes:**

- Schraube vom Messstutzen entfernen
- Schlauch der U-Säule aufstecken

**Der Gebläsedruck ist grundsätzlich mit einer U-Säule bei Brennerbetrieb zu messen**

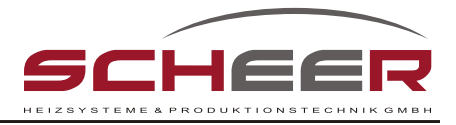

### **Die Einstellung des Ölpumpendruckes**

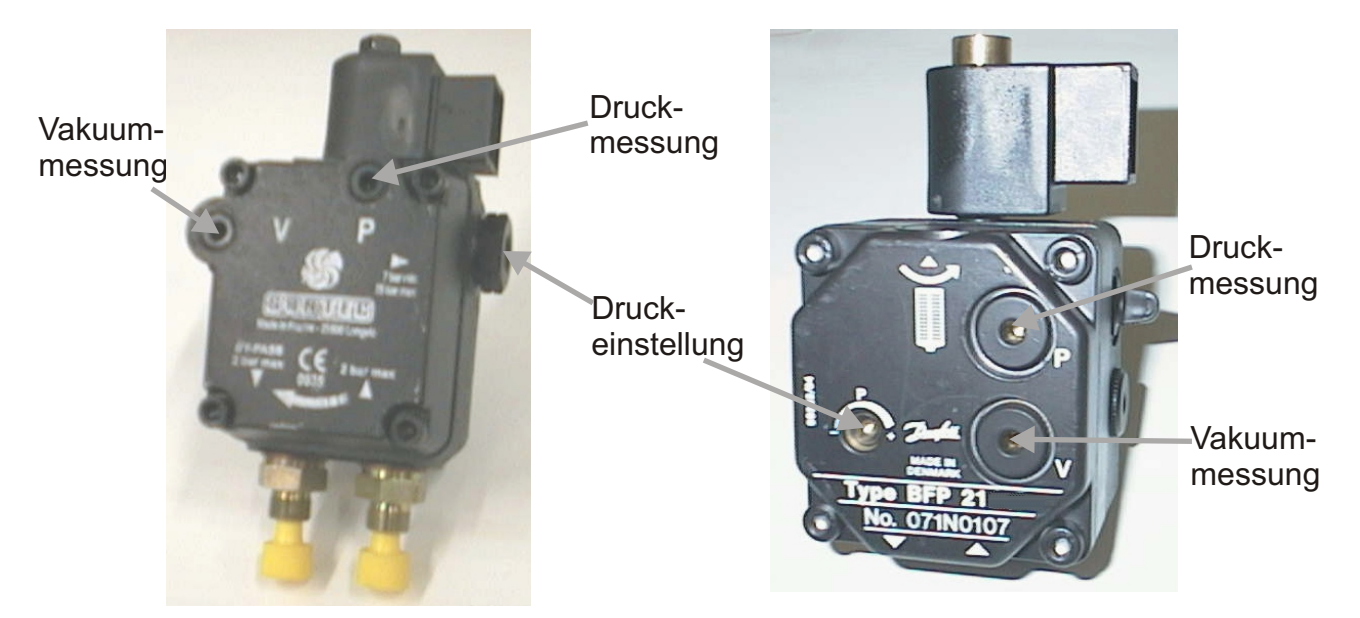

**Suntec AS 47-C Danfoss BFP 21**

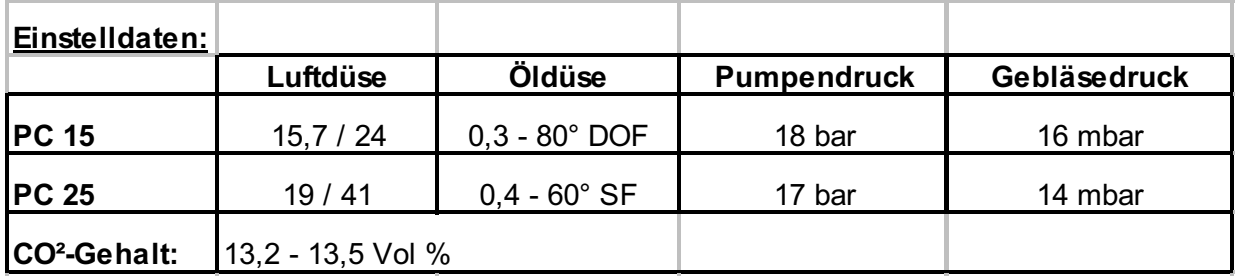

Um Messwertverfälschung vorzubeugen, wird **die Messung grundsätzlich mit der Messlanze im Feuerraum vorgenommen.**

Messlanze Best.Nr. 081440

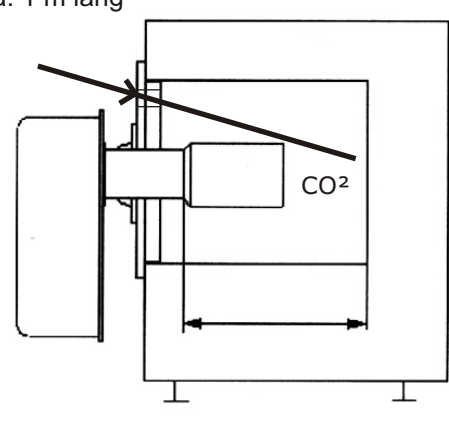

#### **CO²-Messung Einbau in die Brennkammer**

Bei der Montage des mitgelieferten Flansches, muss die Klemmschraube "OBEN" sein. Da der Flansch eine Schrägneigung besitzt, ist auf die richtige Montage zu achten

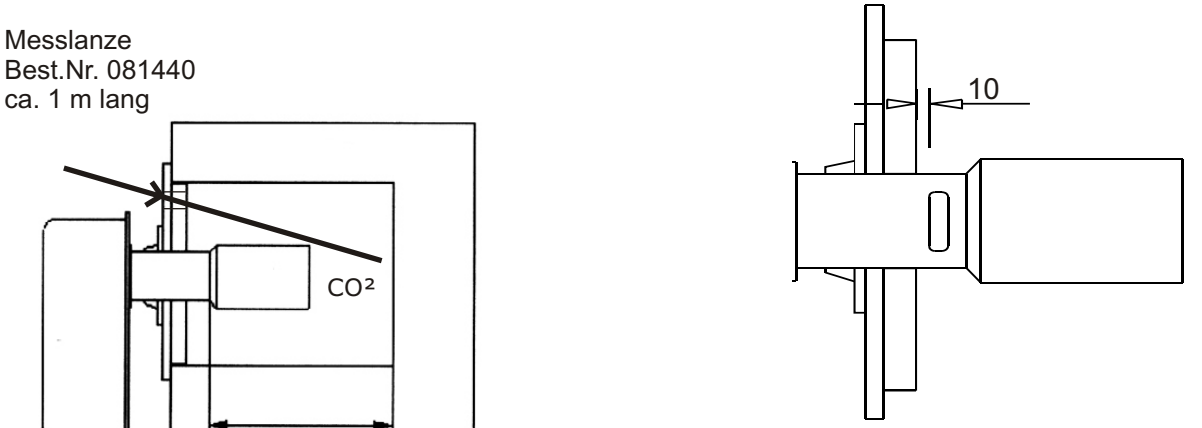

Das Flammenrohr muss so weit hineingeschoben werden, dass die Rezirkulationsöffnung frei liegt und eine Abgasrezirkulation zur No<sub>x</sub>-Absenkung möglich ist

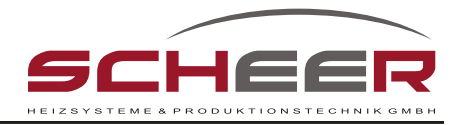

### **Die Flammenüberwachung**

Die Flammenüberwachung erfolgt mit einem Infrarot-Flackerlicht-Detektot (IRD)

*Grundsätzlich ist ein IRD 1010 axial mit roter Aufschrift zu verwenden! Empfohlene Einstellung: Skalenwert 5*

Leuchtdiode (LED) 1 ist eine Vorwarndiode sowohl für die Vorbelüftung als auch für den Betrieb

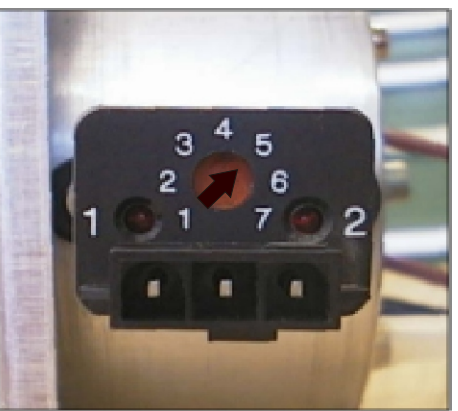

Leuchtdiode 2 zeigt den jeweiligen Schaltzustand des Fühlers an: "Ein oder Aus"

### **Fehlermöglichkeiten**

#### **Während der Vorbelüftung erfolgt eine Anzeige**

- 1. Der IRD "sieht" den Zündfunken (Fremdlicht): Potentiometer zu empfindlich eingestellt, im Skalenwert zurückdrehen.
- 2. Zündkabel beeinflusst das Anschlusskabel des IRD. Anschlusskabel des IRD nicht parallel zu Zündkabeln führen, Anschlusskabel und Zündkabel auf Abstand bringen.

#### **Im Brennerbetrieb keine Anzeige, bzw. LED 1 flackert**

- 1. Empfindlichkeitseinstellung steht auf Minimum: Skalenwert erhöhen
- 2. NO $x$  zu weit abgesenkt: Rezi-Spalt etwas schließen
- 3. IRD verschmutzt: Reinigen
- 4. Steckkontakt lose: 3-poligen Stecker und Buchse überprüfen
- 5. Kontaktfehler im Feuerungsautomaten: Klemmen 1, 11 und 12 überprüfen **Der 7-polige Netzstecker ist vorher abzuziehen!**
- 6. IRD defekt: Austauschen
- 7. Feuerungsautomat übernimmt Flammensignal nicht: Austauschen

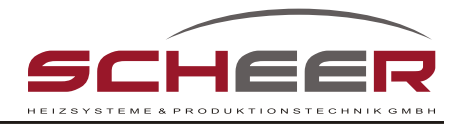

### **KLC 2002 (G)**

#### **für Ölflammen im intermittierenden Brennerbetrieb**

Der **Breitbandflammenwächter KLC 2002** (G) ist ein kompakter Flammenwächter, der speziell für blau brennende Feuerungssysteme in Gebläsebrenneranwendungen im Haushaltsbereich entwickelt wurde. Die patentierte Auswertung des Signals erfolgt

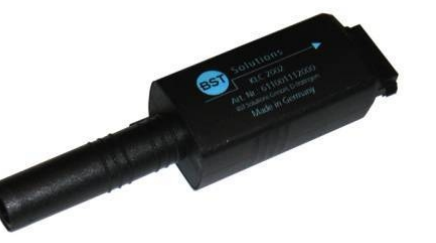

über die Flackerfrequenz der Strahlung der anstehenden Flamme. Ein RISC-Prozessor ermöglicht die Auswertung und Umsetzung des Flammensignals zu einem digitalen Signal in den für den Flammensignalverstärker erforderlichen Wert des entsprechenden Feuerungsautomaten. Einstellarbeiten sind bei Inbetriebnahme oder Wartung nicht erforderlich!

Der KLC 2002 (G) bewertet nur das Flackern der zu überwachenden Flamme. Optional ist eine Geräteausführung mit Störfrequenzausblendung erhältlich. Gleichlichtstrahlungen und jegliche konstanten Frequenzen führen hierbei nicht zu einer dauerhaften Flammenerkennung. Störende Fremdlichtquellen, z.B. von Leuchtstoffröhren oder niederfrequente Hintergrundstrahlungen von glühenden Ausmauerungen, werden ausgeblendet. Ungewollte Beeinflussungen der Flammenerkennung können hierdurch vermieden werden.

Über die LED-Anzeige als optische Schnittstelle ist ein Auslesen von verschiedenen, relevanten Betriebsparametern (wie z.B. Monitoring des Flammensignals, Seriennummer) möglich.

#### **Betriebsanzeige LED**

Über die eingebaute LED wird der Betriebszustand des Flammenwächters KLC 2002 angezeigt:

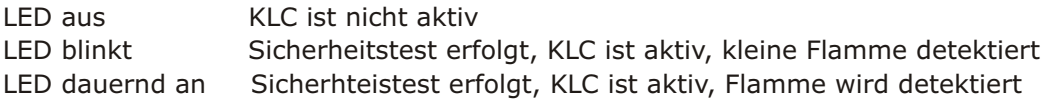

#### **Sicherheitshinweise**

Der KLC 2002 ist eine Sicherheitskomponente und darf daher nicht geöffnet werden, verändert oder zweckentfremdet werden! Bei Sturz, Schlag, Feuchtigkeit, Nässe o.a. Einflüssen, die zu einer Beschädigung des Flammenwächters führen können, ist das Gerät auch ohne erkennbare Schäden auszutauschen! Reparaturen sind nicht zulässig!

Vor Beginn jeglicher Arbeiten ist das System spannungsfrei zu schalten. Vor der Erstinbetriebnahme oder bei Austausch des Gerätes ist die elektrische Verdrahtung zu überprüfen!

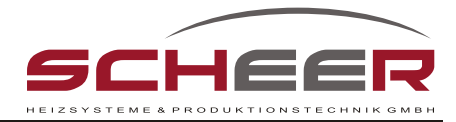

### **Zweistufiges elektronisches Steuergerät OBC**

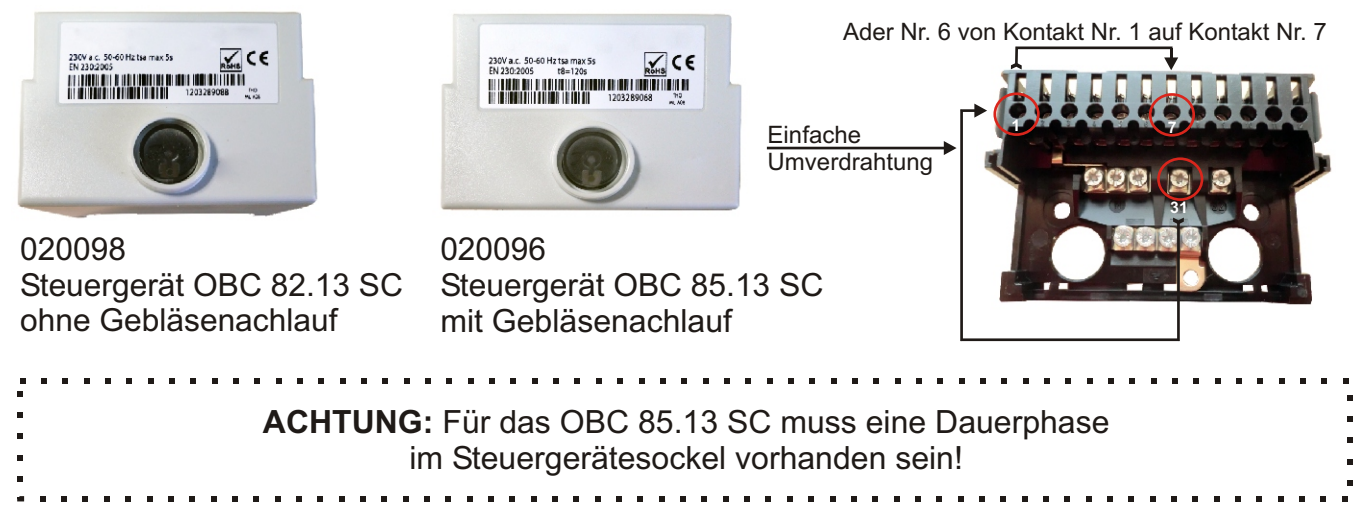

#### **Informationen für den Betrieb**

Ölfeuerungsautomaten OBC 80 verfügen über eine zweifarbige LED, die den Betriebszustand anzeigt und ebenfalls die Ursache von Fehlern, die zu einer Abschaltung führen, angeben kann.

Bei einer Betriebsunterbrechung kann die Ursache des Fehlers als Blinkcode ausgelesen werden. Dazu ist die Reset-Taste mindestens 5 Sekunden lang zu drücken und dann freizugeben. Unterspannung wird dagegen automatisch angezeigt. Ein Reset kann direkt im Alarmzustand (LED leuchtet rot) oder im Blinkcodemodus durchgeführt werden, indem die Reset-Taste mindestens 0,5 Sekunden, aber nicht länger als 3 Sekunden gedrückt wird.

Im Blinkcodemodus kann zum Alarmzustand zurückgekehrt werden, indem die Reset-Taste erneut mindestens 5 Sekunden gedrückt wird.

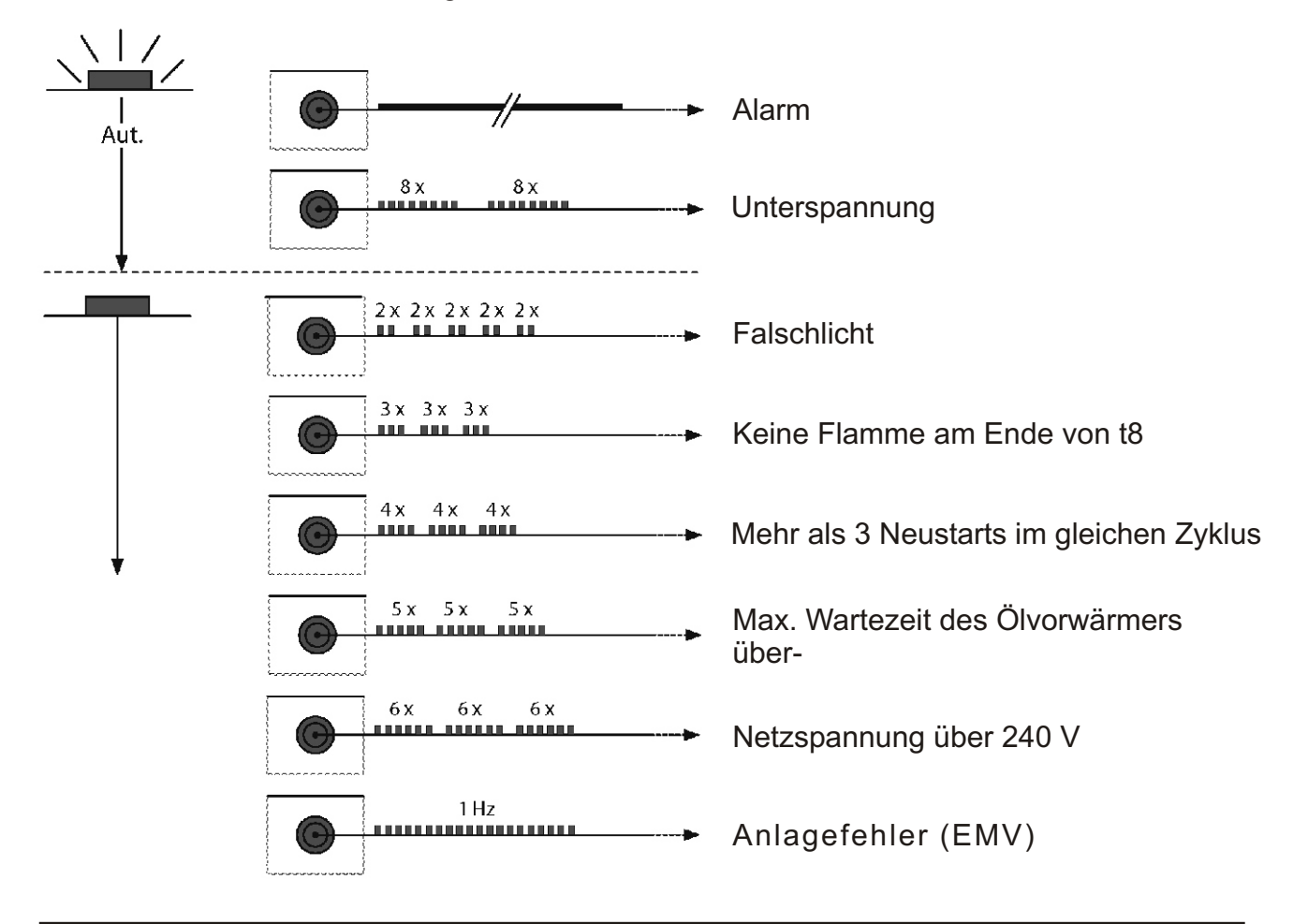

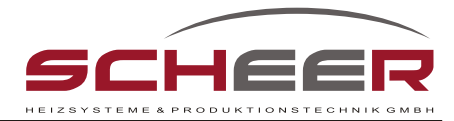

### **Der digitale Feuerungsautomat DKO 992, Mod. 20**

Die elektrische Verdrahtungseinheit verfügt über einen speziellen Feuerungsautomaten (digitaler Feuerungsautomat DKO992, dessen Programmablauf auf den Pro-Condens abgestimmt ist.

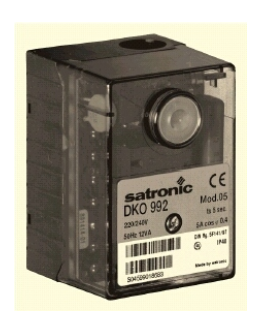

- Der Feuerungsautomat darf **in keinem Fall** gegen ein Standardgerät ausgetauscht werden.
- Ein Öffnen des Gerätes führt zur Zerstörung

und ist nicht erlaubt.

#### **Programmablauf des DKO992 mit integriertem Gebläsenachlauf**

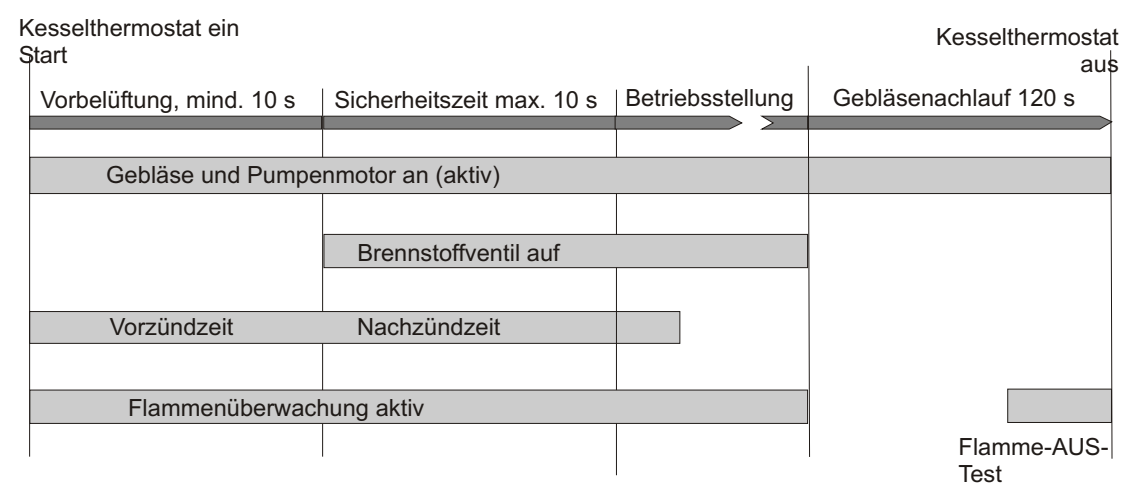

#### **Anschlussbelegung des Feuerungsautomaten**

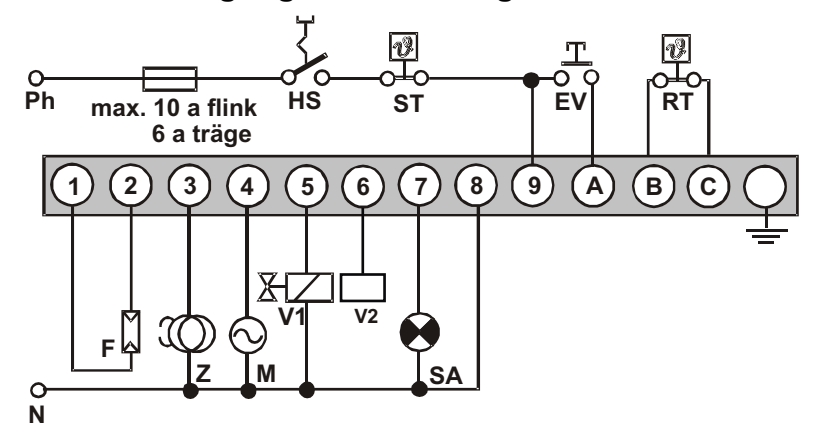

**Achtung! Der Brenner startet immer in Stufe 2**

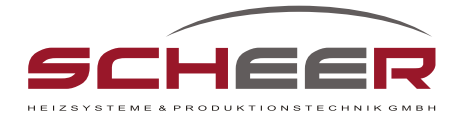

#### **Die NOx-Modulation, Einstellung der Rezirkulation**

**Das vollständige Schließen der Rezirkulation (Flammenkühlung) kann zum Abbrennen der Zündelektroden, Koksbildung und zur Beschädigung des Flammrohres führen !!**

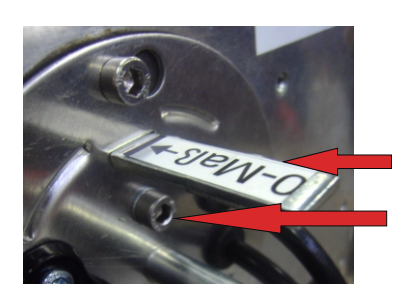

**Kontrolle des Spaltmaßes** 

untaa baataa baataa bada

Auf der Grundplatte der Mischpatrone befinden sich Der Skalenwinkel zum Ablesen des Spaltmaßes Einstellschraube zum Verändern des Spaltmaßes.

Skalenwinkel

Einstellschraube für das Spaltmaß "s", vergl. Einstellwerte

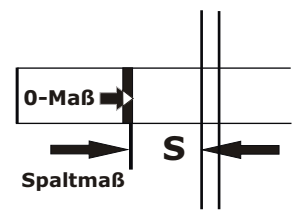

### Das Nullmaß ist auf auf dem Rückführungs-<br>winkel markiert.

Mit der Einstellschraube wird zwischen der Nullmarkierung und der Grundplatte das Spaltmaß eingestellt.

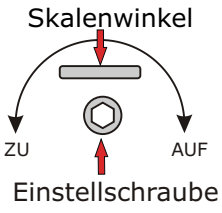

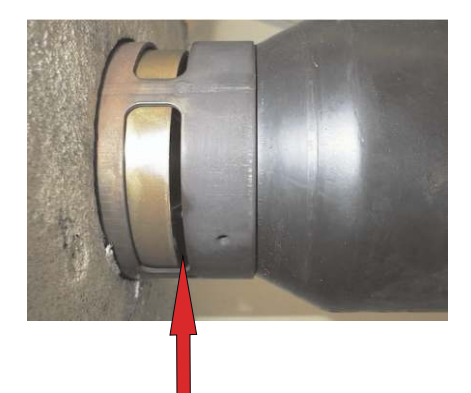

Spaltmaß "s" =Öffnungsmaß der Rezirkulation

Pro Condens 15 kW S = 2 mm<br>Pro Condens 25 kW S = 2 mm Pro Condens

Spaltmaß (=Öffnungsmaß)

#### **Die Werte gelten für "normales" Heizöl mit einem Schwefelgehalt von max. 2000 ppm..**

Eine Nichtbeachtung des Spaltmaßes "s" kann zum Abbrennen der Zündelekroden, Koksbildung und zur Beschädigung des Flammenrohres führen!

NOx-Werte **unter** 36 ppm können zu Störungen führen, in diesem Fall das Maß "s" verkleinern. (schwefelarmes Heizöl)

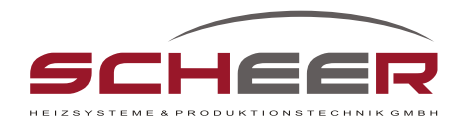

### **Der Stromlaufplan DKO 992 Mod. 20**

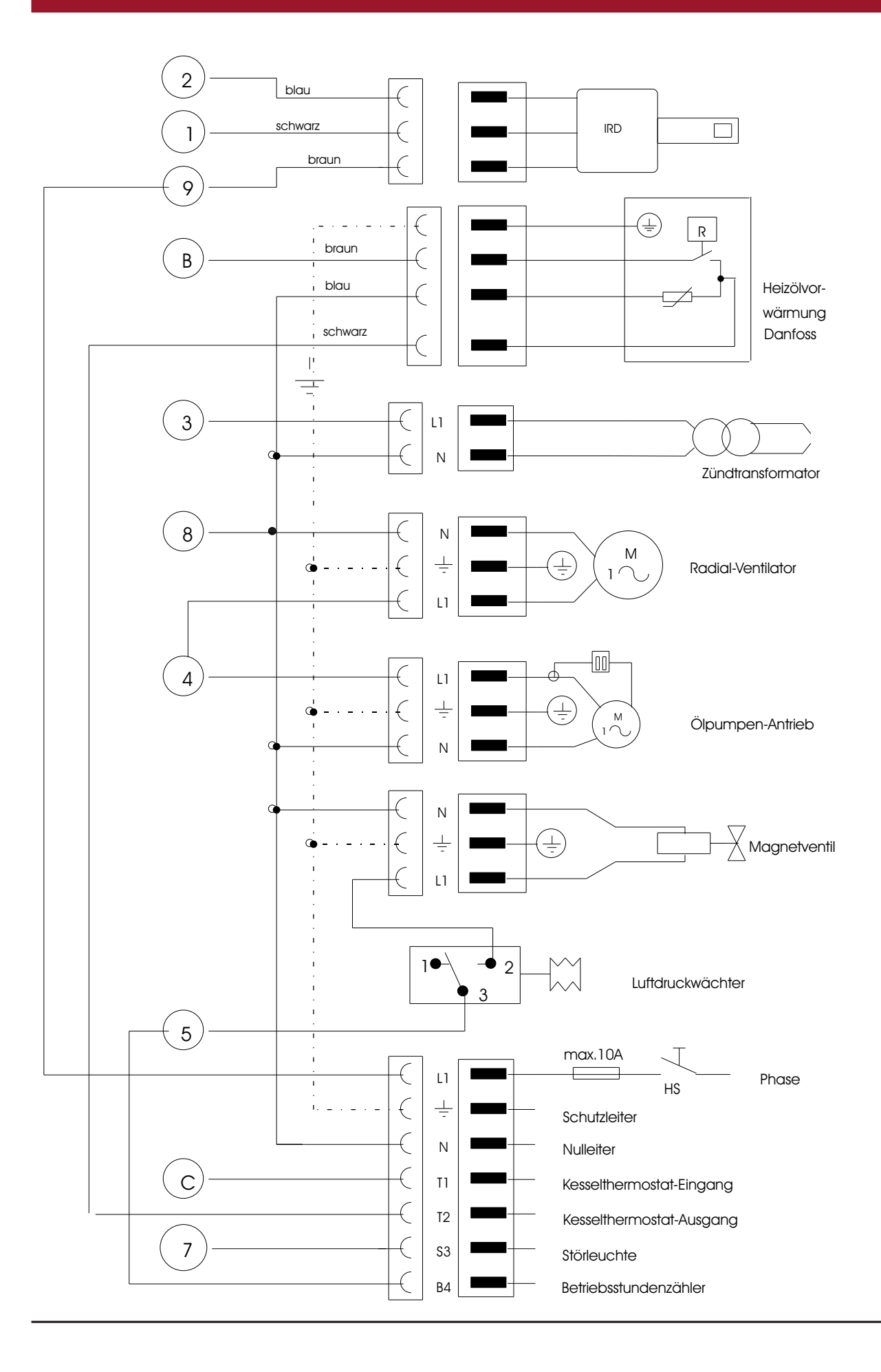

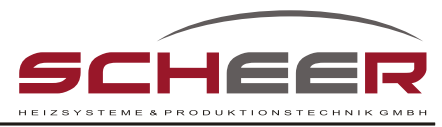

**Stromlaufplan mit Danfoss - Vorwärmung und Feuerungsautomat LOA 24** 

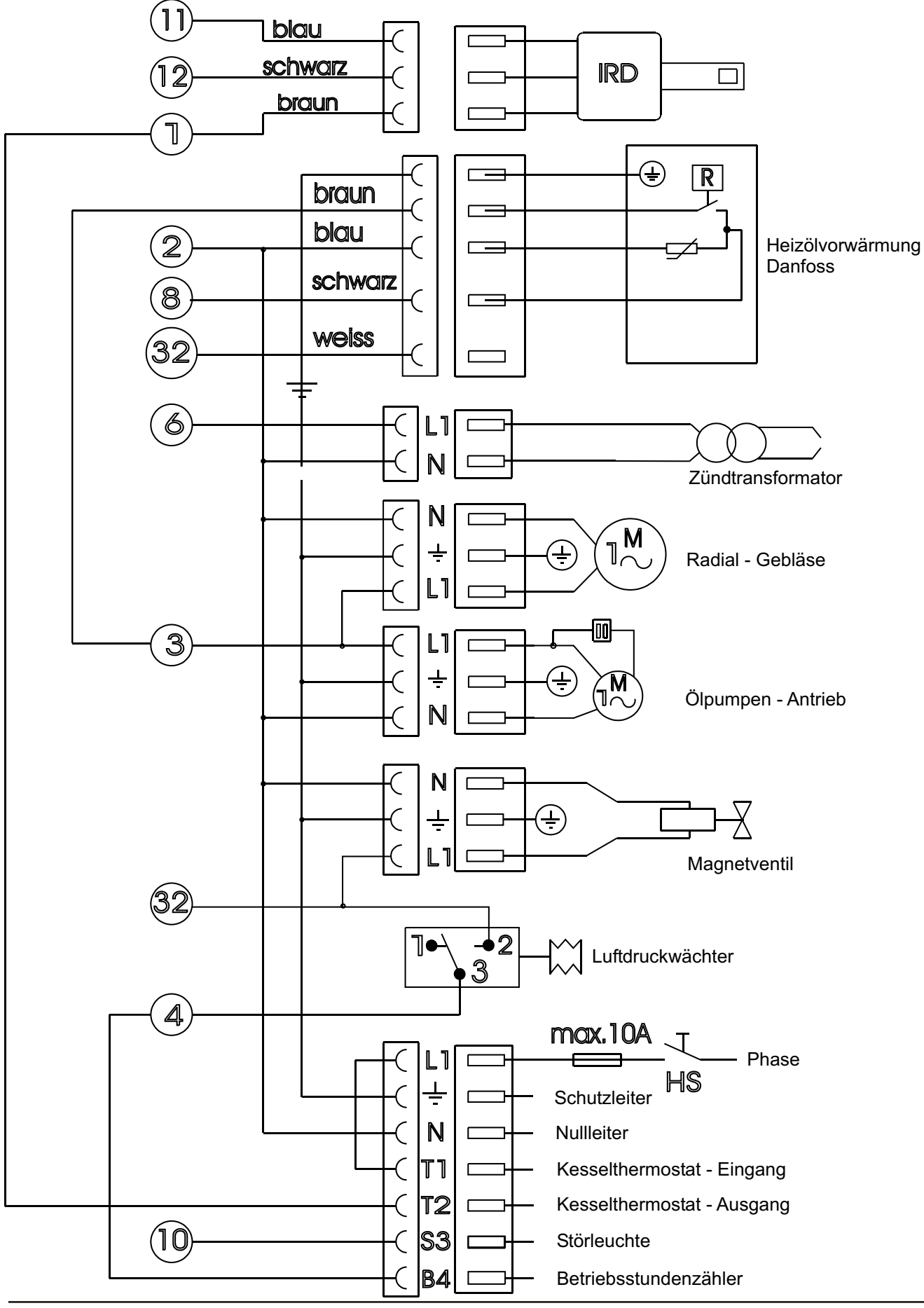

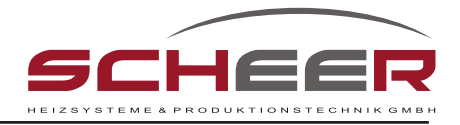

### **Ersatzteilliste**

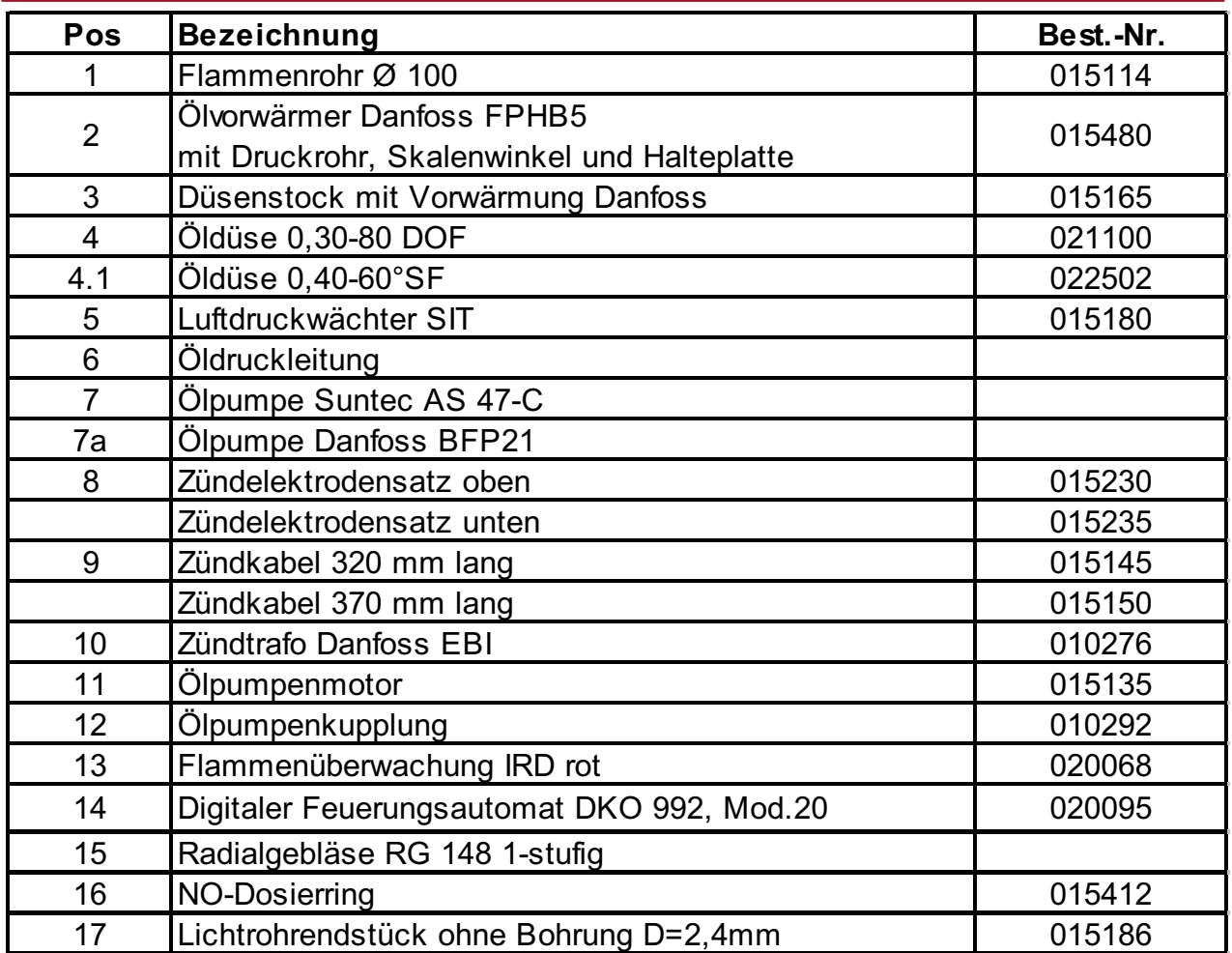

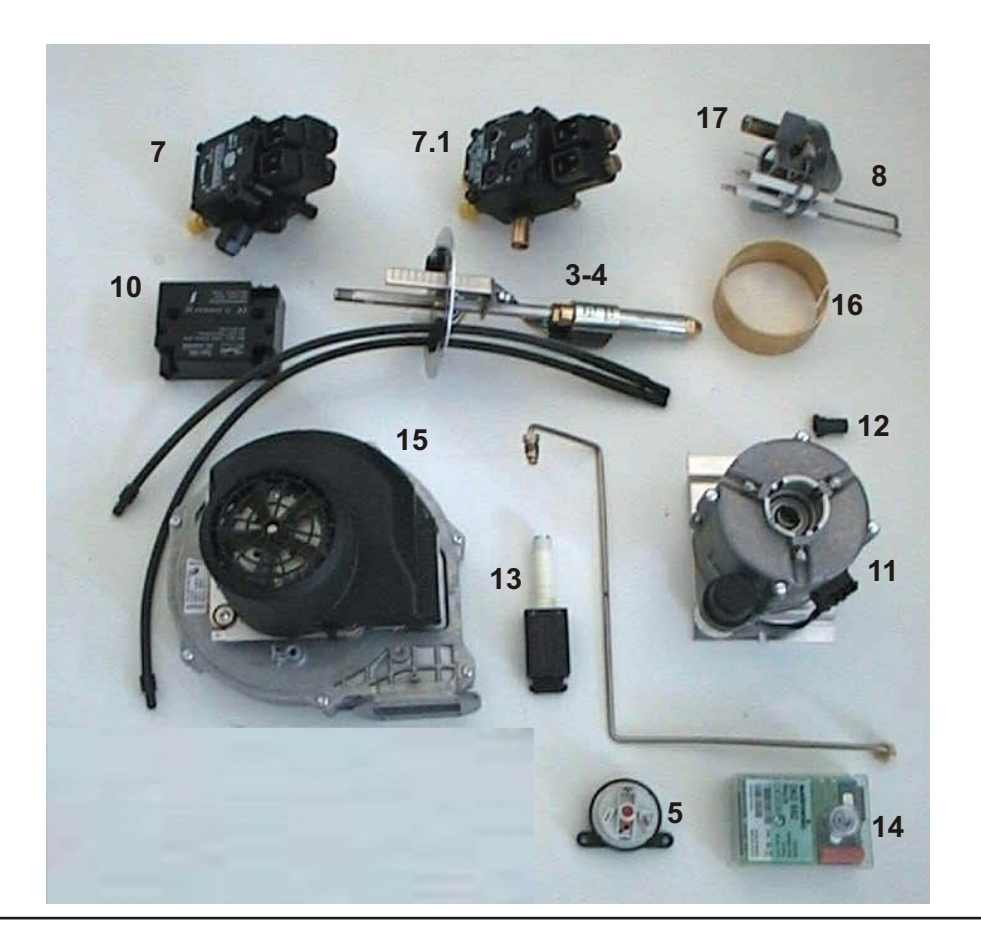

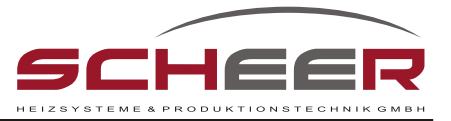

# **Störungstabelle**

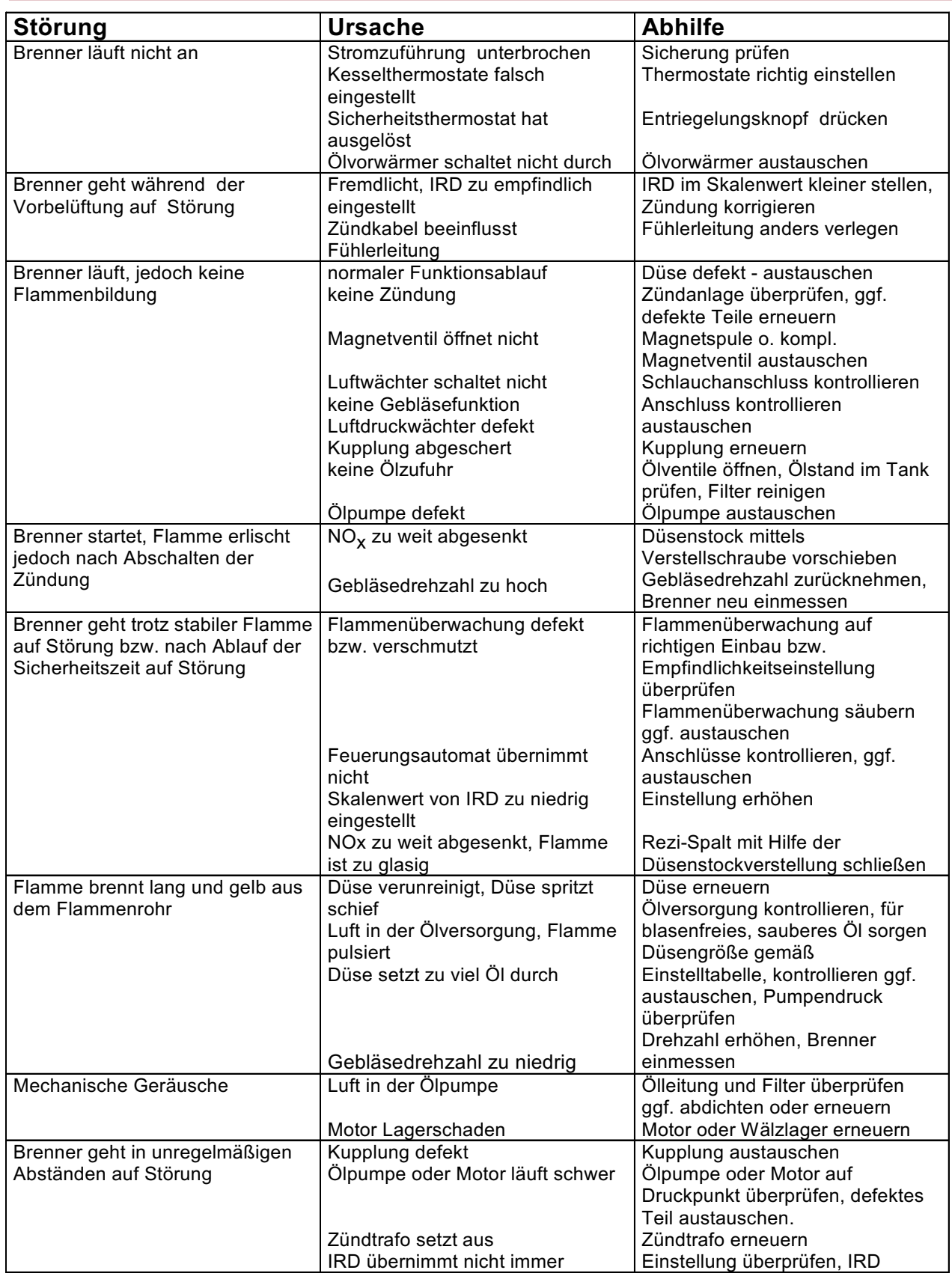

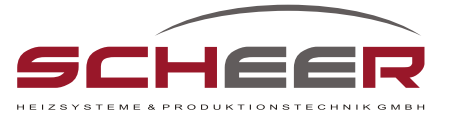

# **Inbetriebnahme-Protokoll**

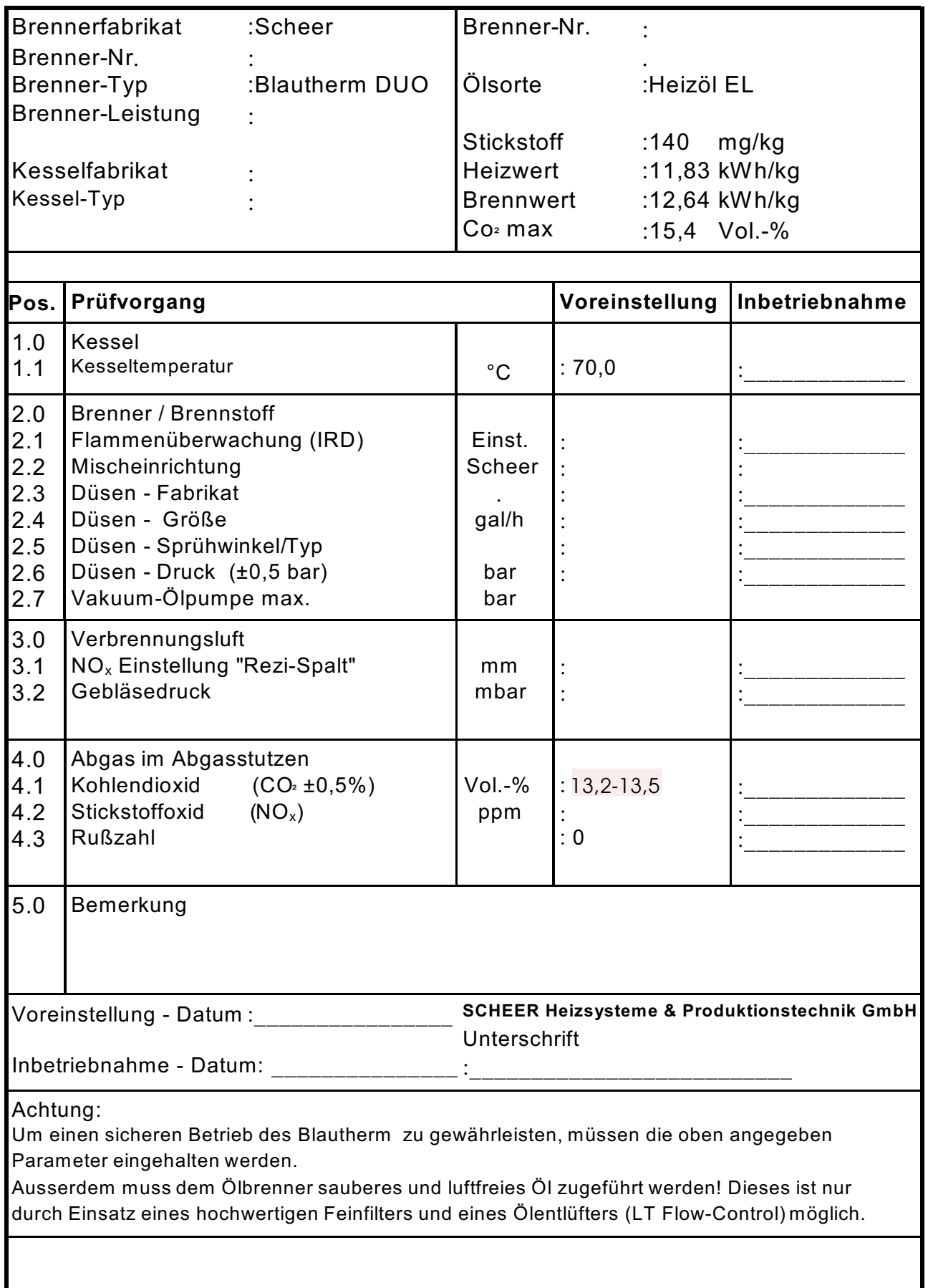

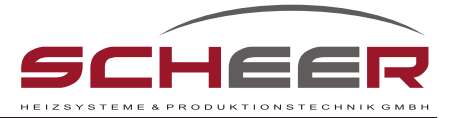

## **Servicebericht**

Г

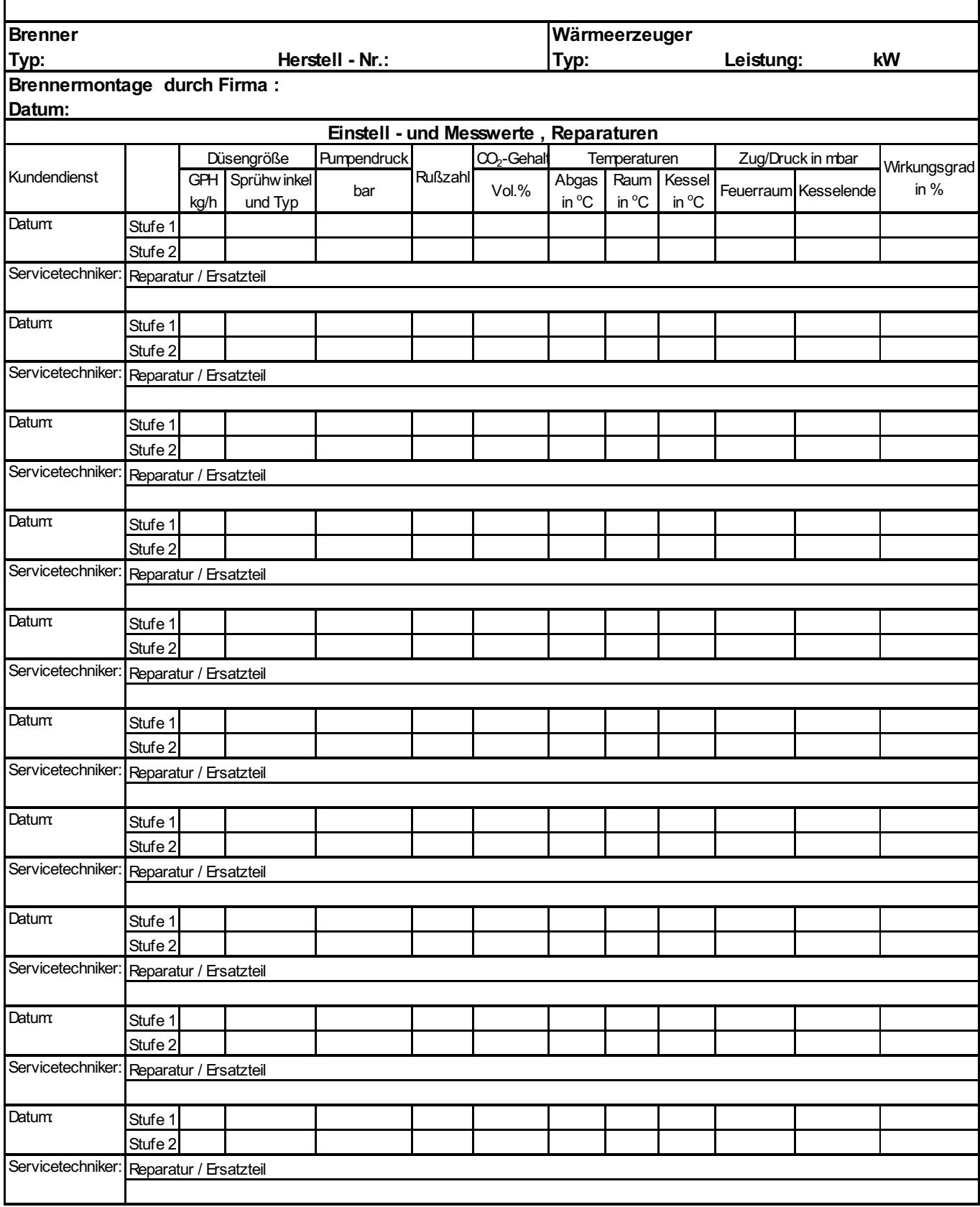

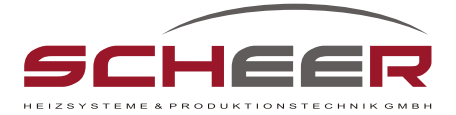

#### **Hinweise zur Ölfiltertechnik**

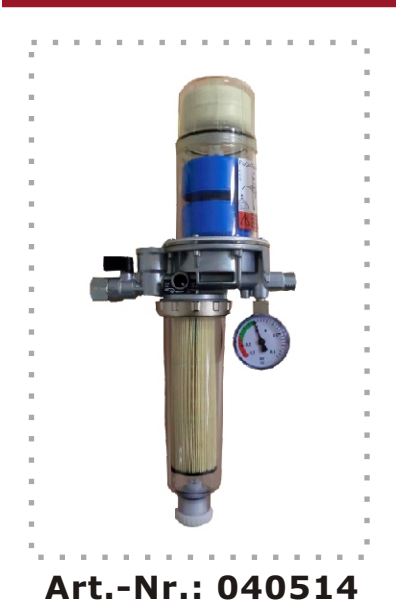

Durch fortschrittliche Filtertechnik Sparen Sie Zeit und Geld.

#### **Flo Co Top 2KM Optimum MC-18**

- Micro-Filtereinsatz MC-18, 5-20 µm lang
- Umschaltventil Einfach-/Mehrfachfilterung
- Filtertasse mit Entleereinrichtung
- $-$  Manometer  $-0.7/+0.9$  bar
- Inklusive Montagezubehör

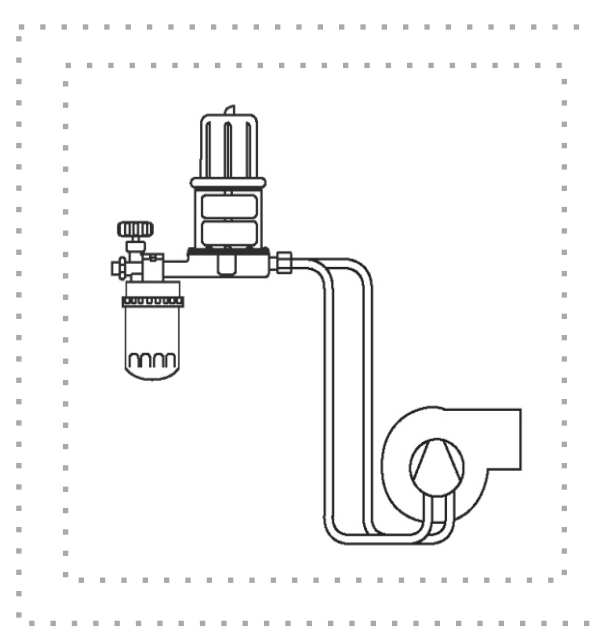

#### **Achtung**

Automatischen Entlüfter grundsätzlich über Niveau der Ölpumpe montieren. Mindestens 50 % der Schlauchlänge sollten steigend verlegt werden.

### **A C H T U N G !**

#### **Elektromagnetische Störungen**

Durch das Auftreten von elektromagnetischen Störungen in bestimmten Frequenzen könnte der Betrieb der Anlage bzw. des Brenners gegebenfalls seine Funktion verlieren bzw. gestört oder unterbrochen werden. Die Anlage bzw. der Brenner funktioniert automatisch wieder, sobald die störenden Frequenzen aufhören. Gegebenfalls muss wieder gestartet werden. Gerne beraten wir Sie, mit welchen Maßnahmen, Sie Ihre Anlage bzw. Brenner störungssicherer gestalten können.

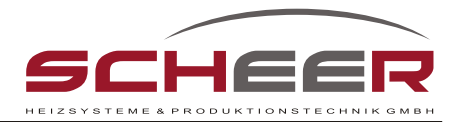

#### **Abgaswerte messen und einstellen**

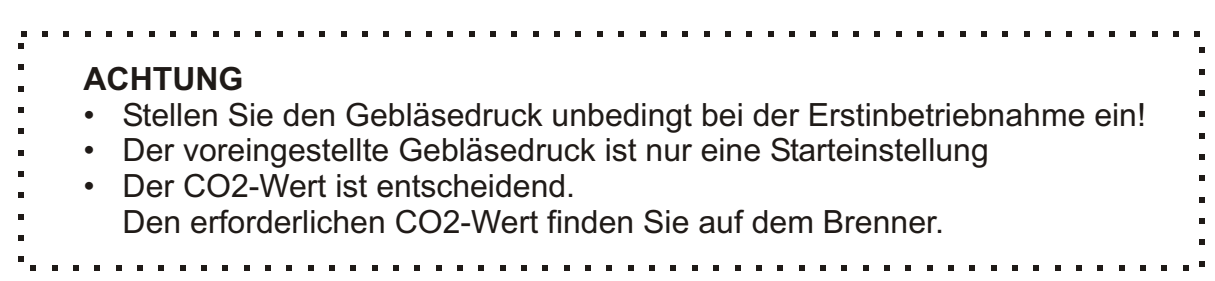

- 1. Schalten Sie den Brenner am Hauptschalter des Bedienpaneels an.
- 2. Nach einer Vorheizzeit des Ölvorwärmers geht der Brenner in Betrieb.
- 3. Schalten Sie den Brenner insgesamt 3 mal nacheinander an und wieder aus. Halten Sie dabei immer die Nachspühlzeit von 120 s ein! Durch das Ein- und Ausschalten werden evtl. vorhandene Luftblasen im Düsenkopf entfernt. Die Luftblasen können zu Durchsatzschwankungen führen und damit das Messergebnis verfälschen.
- 4. Warten Sie, bis der Kessel eine Mindesttemperatur von 60°C erreicht hat. Der Kessel befindet sich dann in Beharrung.
- 5. Schließen Sie das Abgasanalysegerät an der Messöffnung im Abgassystem hinter dem Kessel an.
- 6. Stellen Sie die Gebläsedrehzahl mit der Regeplatine des Gebläses ein:
	- a. Halten Sie die Tasten + und S ca. 5 s gedrückt.
	- b. Anzeige + blinkt und Anzeige S leuchtet
	- c. Einstellmodus erreicht
	- d. Stellen Sie die Gebläsedrehzahl mit + oder ein. Achten Sie dabei auf den gemessenen CO2-Wert.Der erforderliche CO2-Wert ist auf dem Brenner angegeben.
	- e. Anzeige S blinkt schnell bis Drehzahlanpassung erfolgt ist.
	- f. Speichern Sie den eingestellten Wert durch Drücken der Taste S.
	- g. Anzeige + leuchtet, Betriebsstellung erreicht.
- 7. Verschließen Sie die Messöffnung nach der Analyse wieder sorgfältig.

#### **Die Einstellung der Gebläsedrehzahl und damit des CO2-Wertes ist auch auf der Regelplatine beschrieben.**

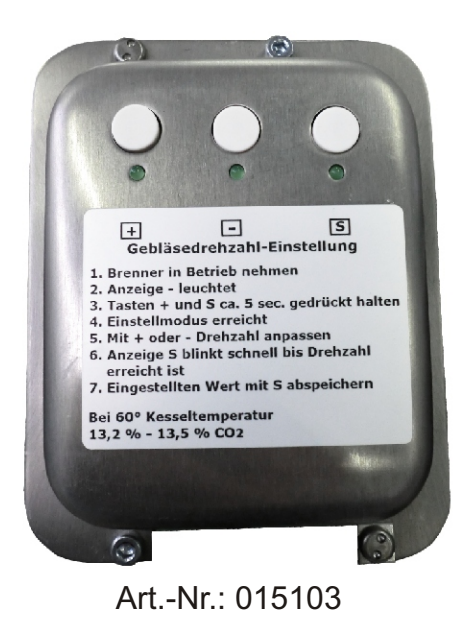

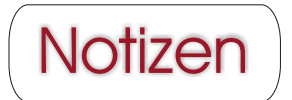

# **BlauthermDUO** Einstufig- ProCondens

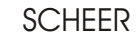

Heizsysteme & Produktionstechnik GmbH Chausseestraße 12-16 D-25797 Wöhrden Tel. + 49 (0) 48 39 905 - 0 Fax + 49 (0) 48 39 4 53 info@Scheer-Heizsysteme.de www.Scheer-Heizsysteme.de

Höchtsmaß an Behaglichkeit und Komfort

... meine Wärme